# BLUESOUND

# PULSE SOUNDBAR 2i

## **BENUTZERHANDBUCH**

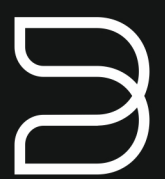

Stand 03/2020

#### Stereo-Soundbar mit Dolby® Mixdown

### **BENUTZERHANDBUCH**

Willkommen bei Bluesound, Hi-Fi für die Wi-Fi-Generation.

Bluesound verwandelt Ihre lokale digitale Musikbibliothek, indem Sie die Musik Ihres Lebens direkt zur Hand haben. Das Durcheinander von CDs wird in eine frühere Ära zurückversetzt! Ihr Smartphone, Desktop PC oder Tablet, auf dem die Bluesound-App ausgeführt wird, steuert jetzt Ihre Musik.

Ihr Bluesound-Musiksystem ist auch ein ausgeklügeltes Internet-Streaming-Gerät, mit dem Sie eine breite Palette an Musik von Internet-Musikdienstleistern hören können. Bluesound bietet auch Zugriff auf Musikabonnements mit umfangreichen Katalogen von Millionen von Songs, die in Echtzeit über das Internet zu Ihnen gestreamt werden. TuneIn Radio macht jeden Radiosender der Welt über die Magie des Internets zu einem lokalen Sender.

Um alle diese Bluesound-Funktionen optimal nutzen zu können, ist ein robustes, kabelgebundenes oder kabelloses Heimnetzwerk und eine zuverlässige Hochgeschwindigkeits-Internetverbindung, die über ein DSL- oder Kabelmodem bereitgestellt wird, erforderlich.

Bevor Sie sich bei einem Musikabonnement oder Cloud-Service anmelden, empfehlen wir Ihnen, Ihren Internet-Service-Tarif zu überprüfen und sicherzustellen, dass Sie über genügend Internetgeschwindigkeit und Bandbreite verfügen, um ein unterbrechungsfreies Streaming zu gewährleisten. Die meisten Internet-Dienstanbieter bieten mehrere Tarife an und können Ihnen dabei helfen, die beste Wahl zu treffen.

Ausführliche Anweisungen zur Steuerung Ihres Bluesound-Players finden Sie auf unserer Website unter: **www.bluesound.com**

### **MITGELIEFERTES ZUBEHÖR**

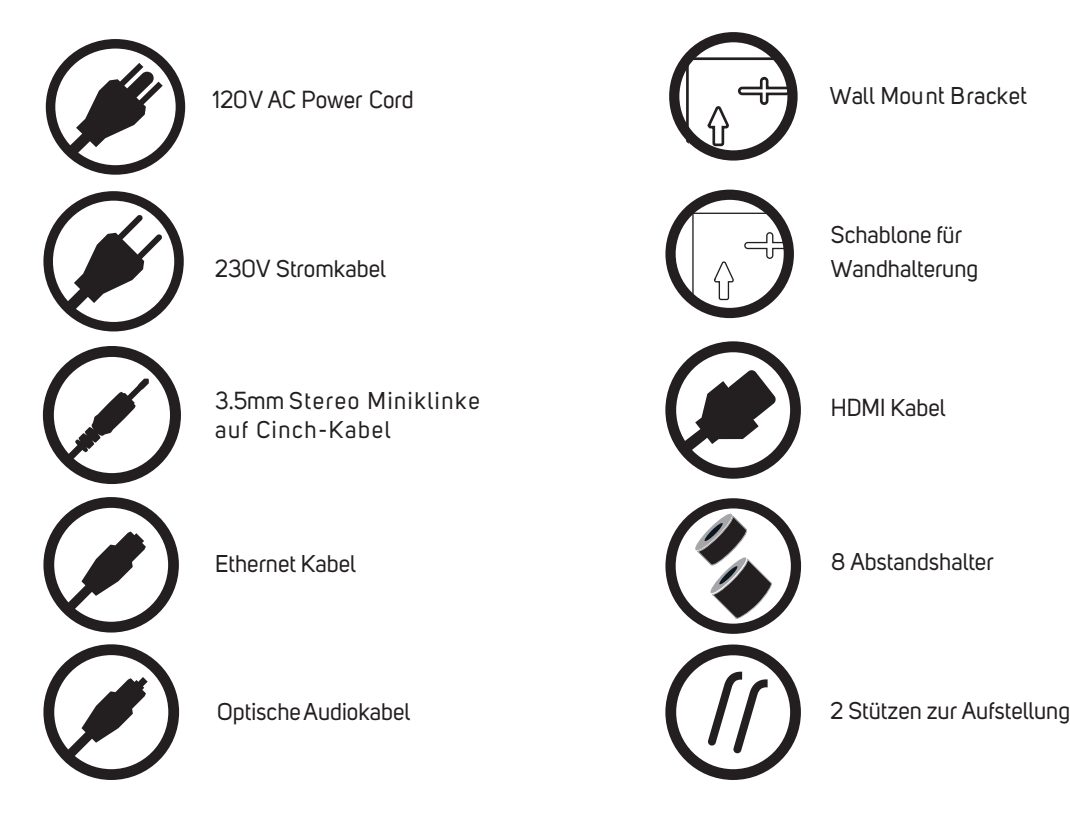

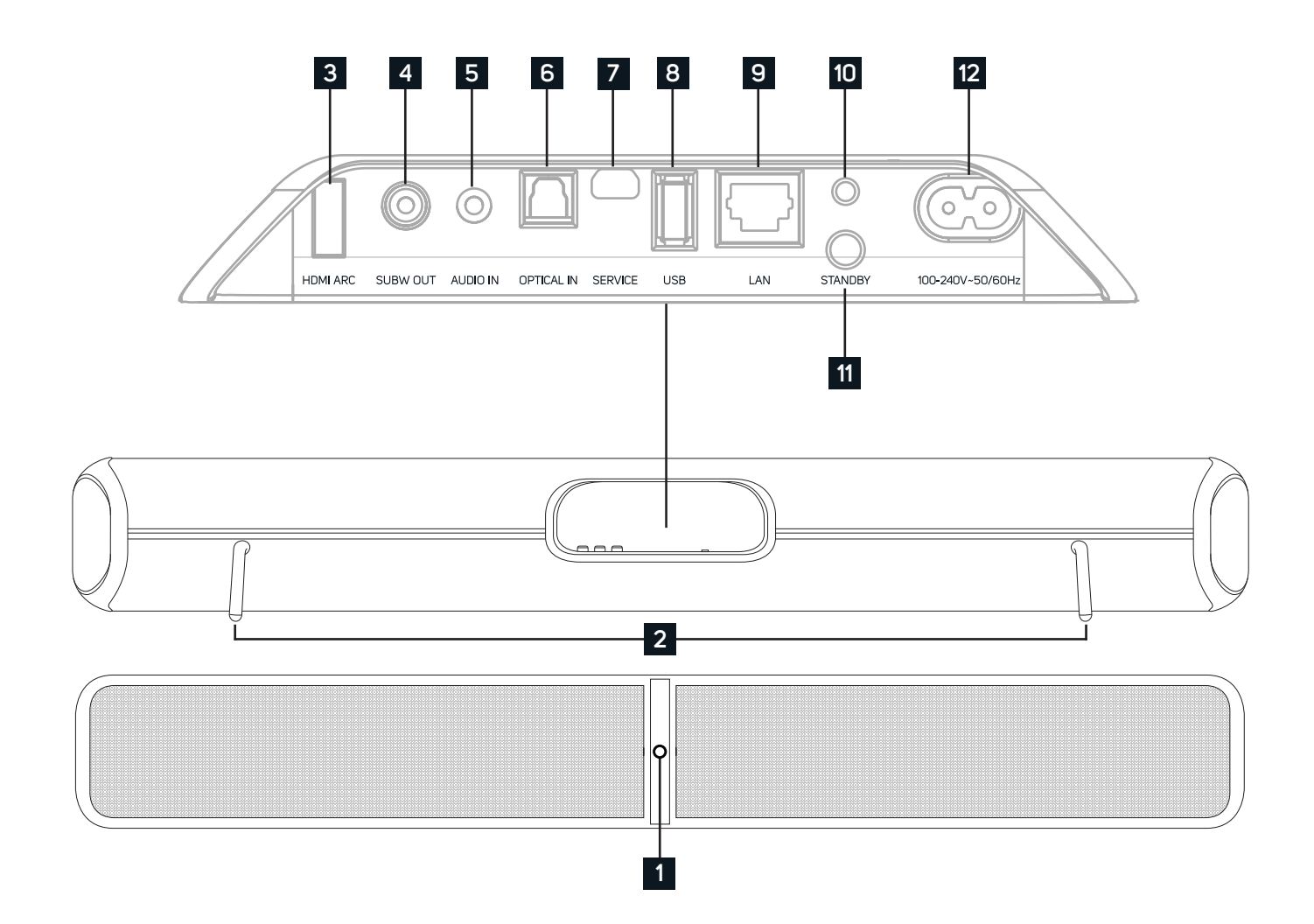

#### STATUSANZEIGE:

**1**

Nachfolgend finden Sie eine Tabelle mit den LED-Blinkcodes und den zugehörigen Beschreibungen.

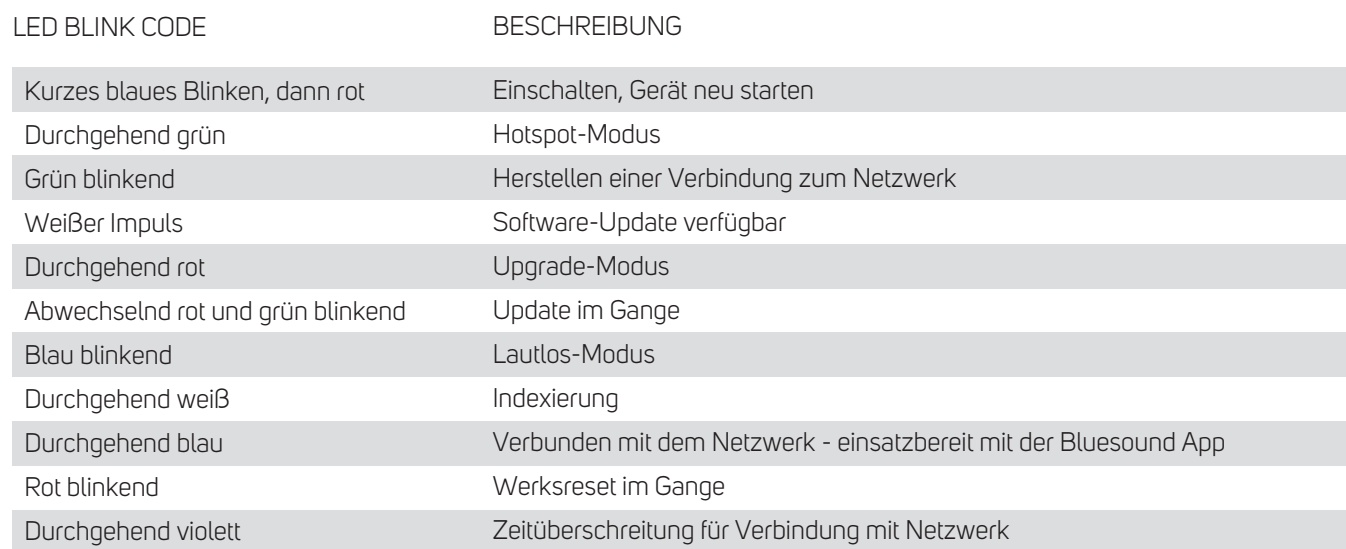

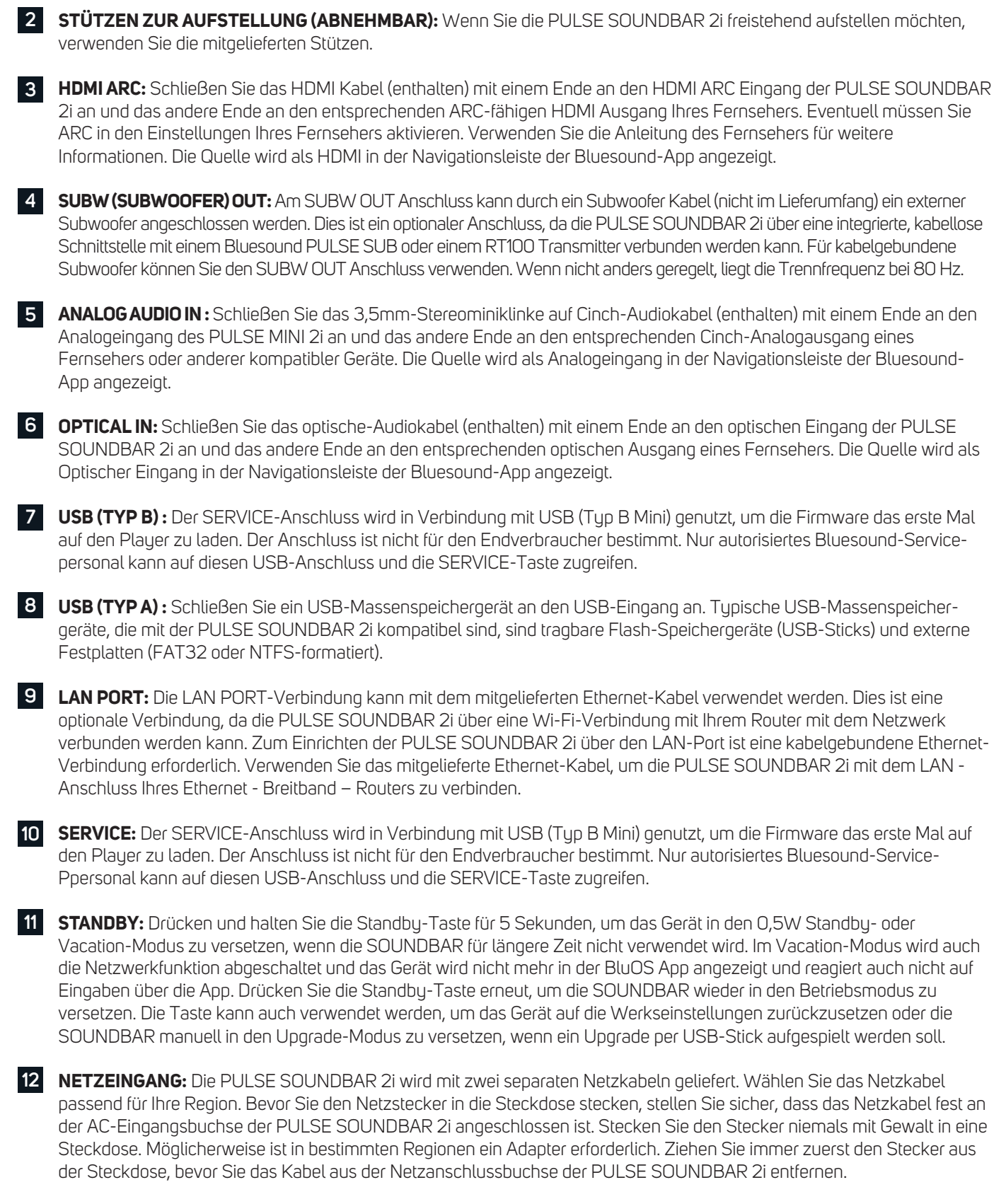

**FERNBEDIENUNG:** Mit der separat erhältlichen Bluesound RC1 Fernbedienung lassen sich alle Bluesound Player der Generation 2 und 2i ohne zusätzliche Einrichtung bedienen.

#### **ACHTUNG!**

DAS IST EIN WERKSRESET IHRER SOUNDBAR. ALLE ANPASSUNGEN, EINSCHLIESSLICH WI-FI-NETZWERKKONFIGURATION, DATEIFREIGABEN UND GESPEICHERTE WIEDERGABELISTEN WERDEN VERLORENGEHEN. SIE MÜSSEN NACH DEM RESET ERNEUT ERSTELLT WERDEN. DIESES VERFAHREN WIRD NUR EMPFOHLEN, WENN IHR PLAYER NICHT FUNKTIONIERT UND EIN INTERNET-FIRMWARE-UPGRADE FEHLGESCHLAGEN IST. BEI FRAGEN ODER BEDENKEN WENDEN SIE SICH BITTE VORHER AN EINEN AUTORISIERTEN BLUESOUND-SERVICE!

#### **Schritte zum Zurücksetzen auf die Werkseinstellungen:**

- **1.** Trennen Sie die Soundbar von der Stromversorgung.
- **2.** Warten Sie 30 Sekunden.
- **3.** Schließen Sie die Stromversorgung wieder an.
- **4.** Die LED ist rot drücken und halten Sie die Standby-Taste auf der Rückseite. Die LED wird sofort grün und dann wieder rot – halten Sie die Taste für ca. 30 Sekunden gedrückt.
- **5.** Nach 30 Sekunden beginnt die LED rot zu blinken. Lassen Sie dann die Taste los.

Alle Anpassungen an der Bluesound-Soundbar werden entfernt und auf die Werkseinstellungen zurückgesetzt.

**WICHTIG:** Wenn Sie Ihren Finger von der Wiedergabe / Pause-Taste entfernen, bevor die LED rot zu blinken beginnt, wird die Zurücksetzung abgebrochen und der Player bleibt im Upgrade-Modus. Starten Sie einfach die Schritte erneut, um die Soundbar auf die Werkseinstellungen zurückzusetzen.

Sie erkennen, dass das Zurücksetzen auf die Werkseinstellungen erfolgreich war, wenn die Soundbar in den Hotspot-Modus zurückkehrt (drahtlose Verbindung - die LED leuchtet durchgehend grün. Wenn die Soundbar über eine kabelgebundene Ethernet-Verbindung mit Ihrem Netzwerk verbunden ist, wird die Verbindung einfach hergestellt, als wäre es eine neue Soundbar (LED leuchtet dauerhaft blau).

## $\mathsf{BULFE}\cap\cup\mathsf{B}$

BLUESOUND® ist eine Marke im Deutschlandvertrieb der: DALI GmbH | Berliner Ring 89 | 64625 Bensheim Telefon: 06251 – 80 79 010 | Fax: 06251 – 80 79 039 www.bluesound-deutschland.de